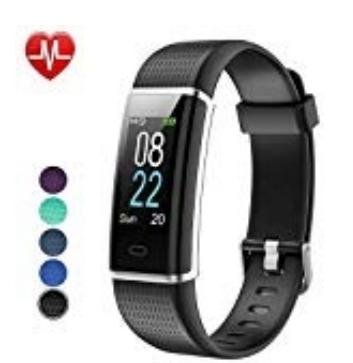

# **Willful SW352 Smart Armband**

# **Sportmodus aktivieren (ohne Handy)**

Hier die Vorgehensweise zur Aktivierung des Sportmodus ohne Handy.

1. Durch einfaches Tippen gelangt ihr durch die verschiedenen Funktionsanzeigen. Tippt so lange, bis ihr bei eurem entsprechenden Sportmodus seid. In diesem Beispiel: Walk (gehen).

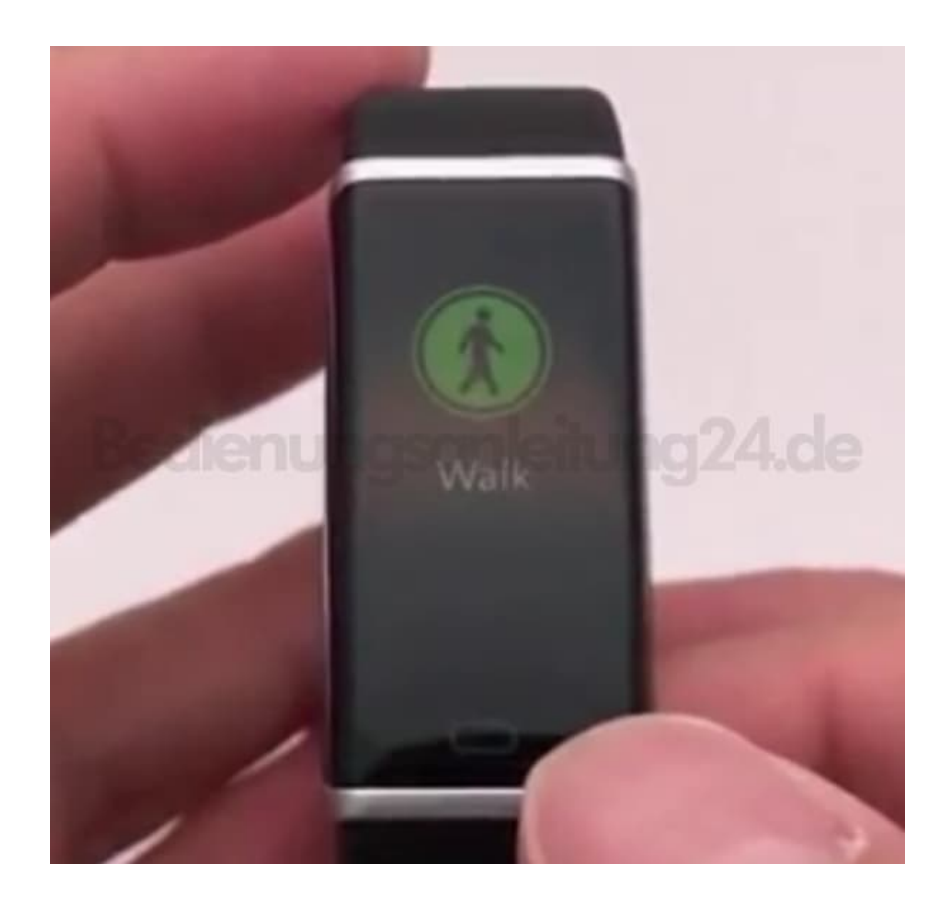

2. Haltet den Button nun etwa zwei Sekunden gedrückt.

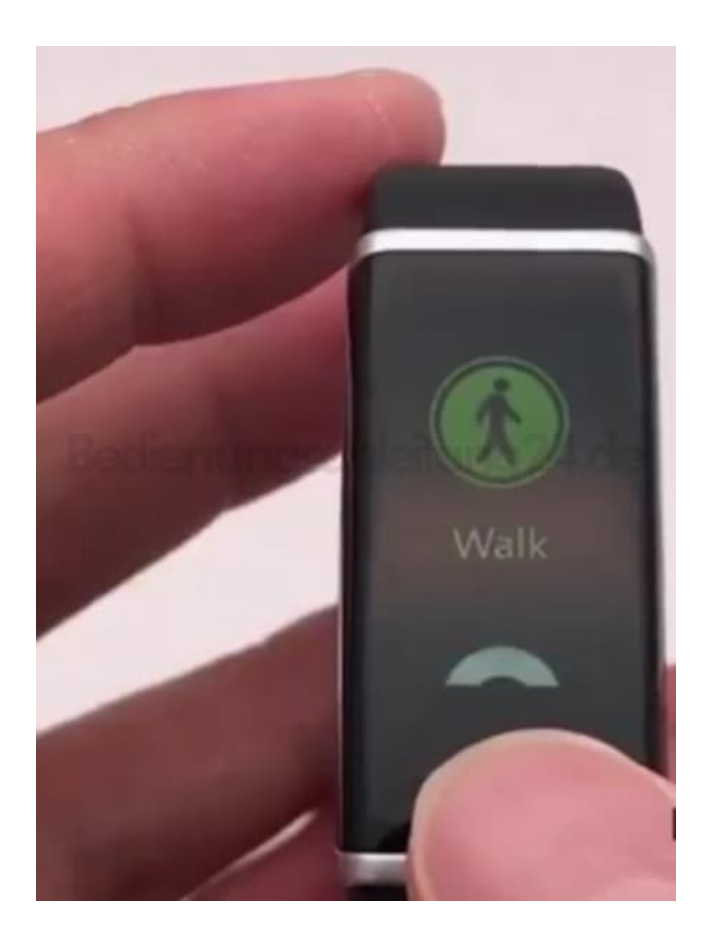

3. Der Tracker zählt von 3 abwärts...

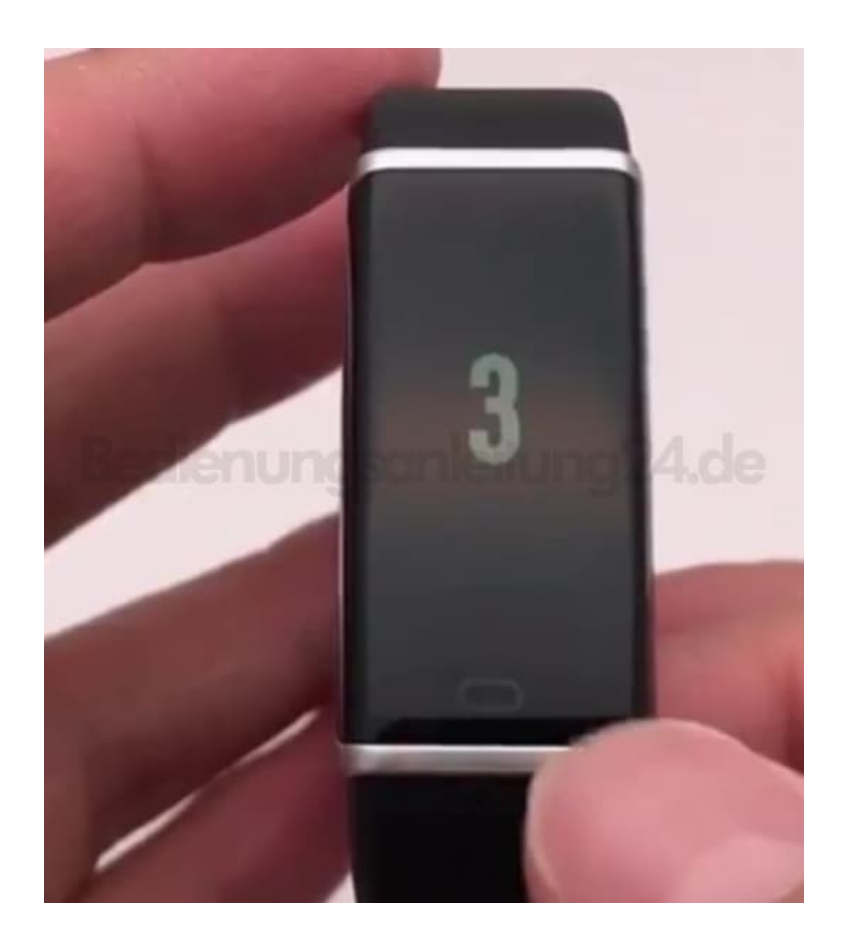

4. ...und signalisiert den Start der Aufzeichnung durch GO.

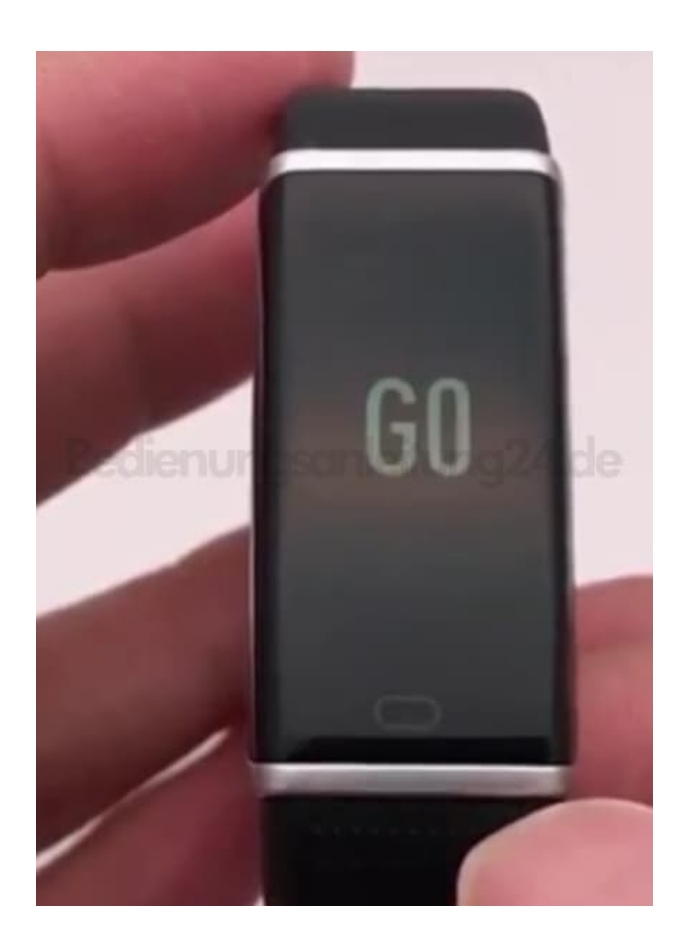

5. Während dem eingestellen Sportmodus habt ihr die Möglichkeit zur Ansicht spezieller Aufzeichnungen. Durch einfaches Tippen kommt ihr immer zur nächsten Ansicht.

Beginnend mit der Ansicht des **Pulses**.

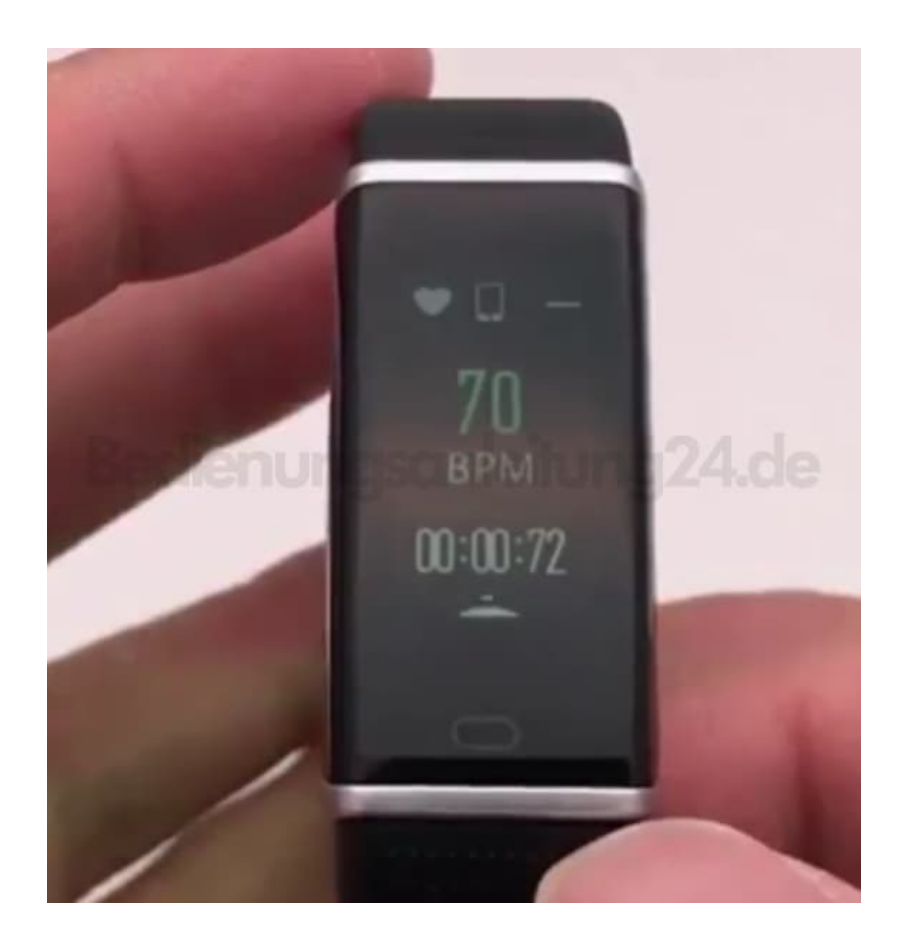

# 6. **Schritte**

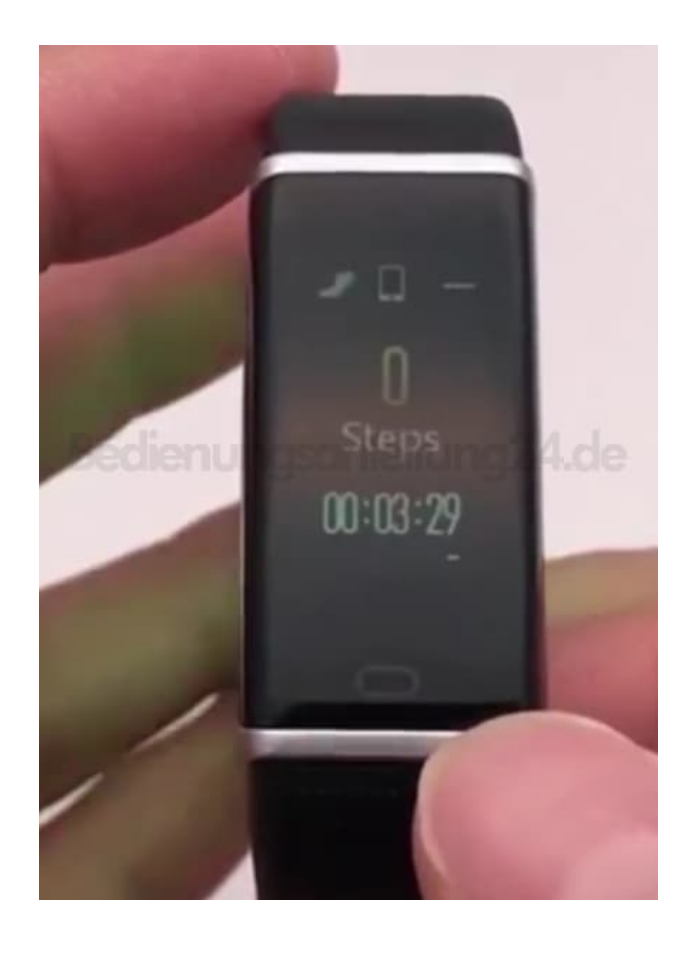

#### 7. **Verbrannte Kalorien**

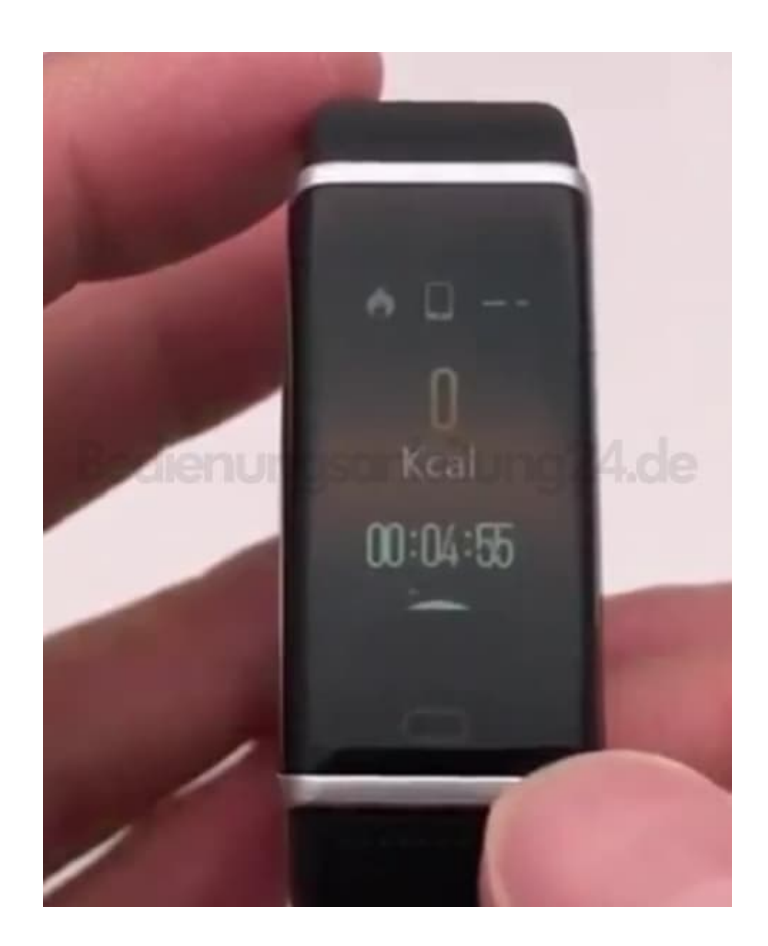

# 8. **Zurückgelegte Strecke**

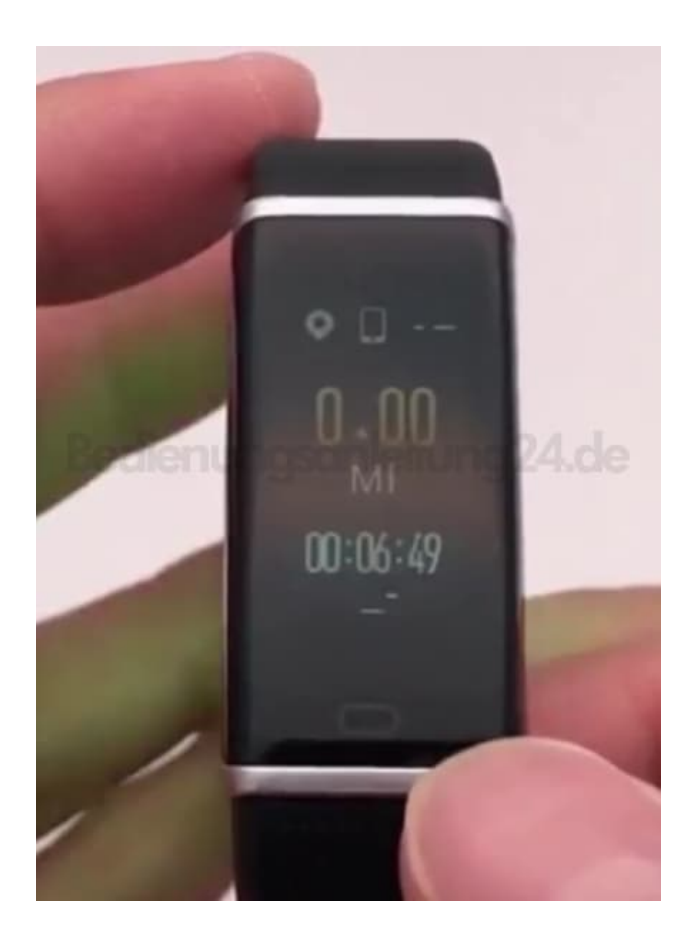

# 9. **Tempo**

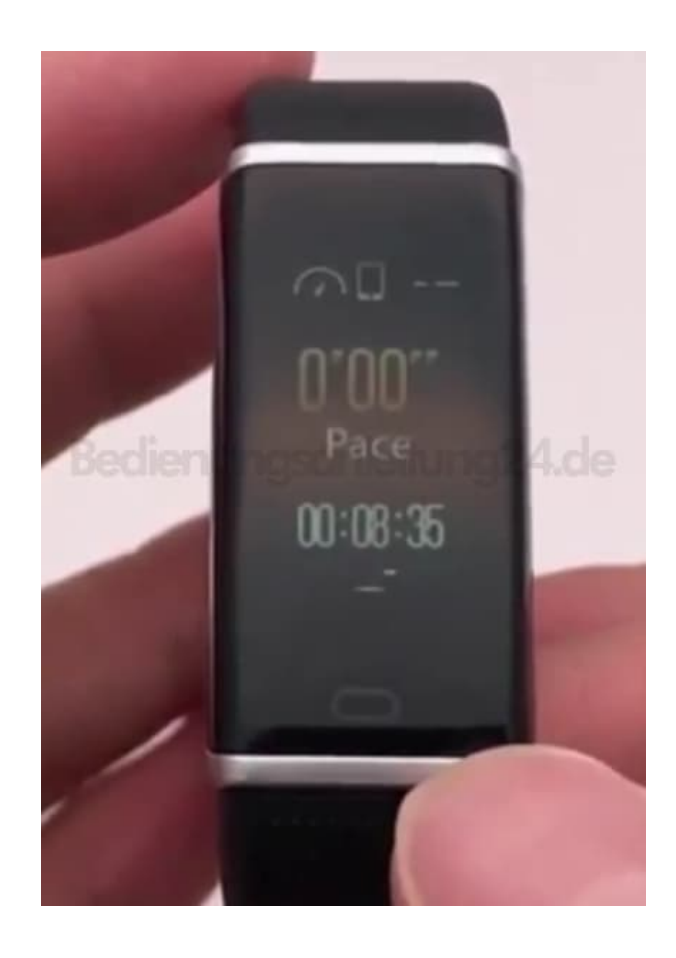

#### 10. **Durchschnittliches Tempo**

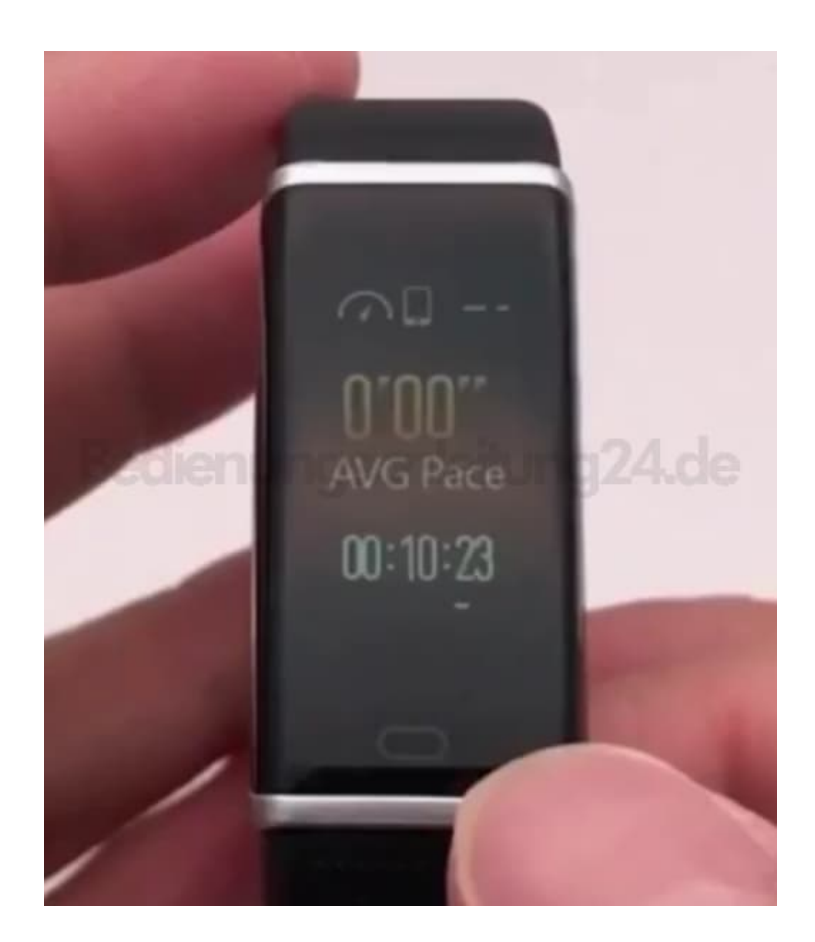

#### 11. **Normale Zeitansicht**

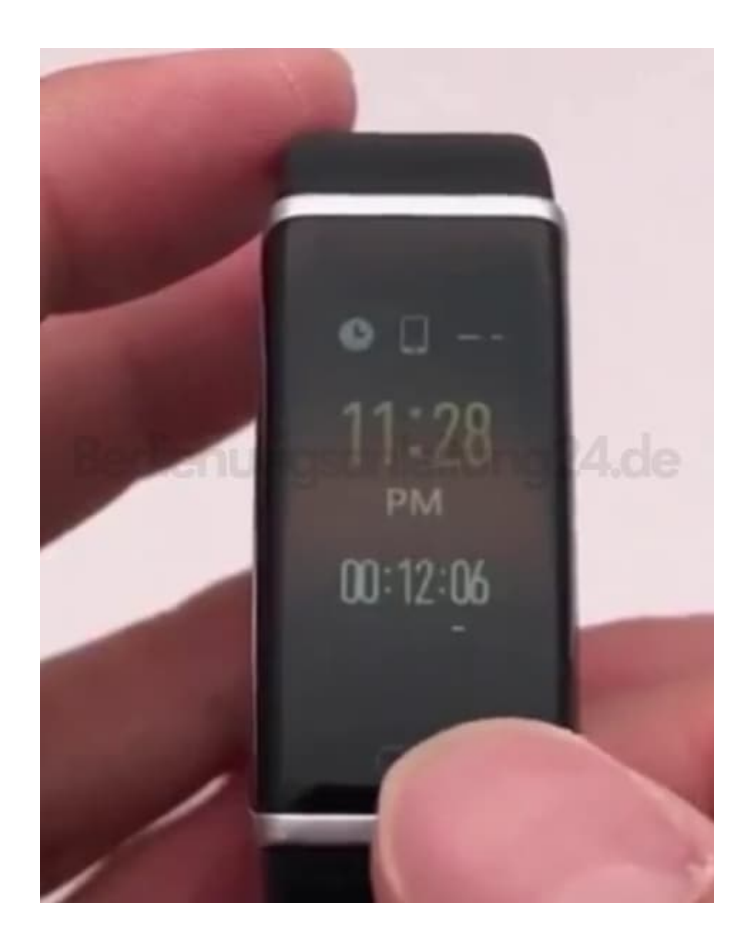

12. Wenn ihr fertig seid, haltet den Button wieder etwa zwei Sekunden gedrückt, um den Sportmodus zu verlassen. Der Tracker fragt euch, ob ihr die Aktivität speichern wollt und zeigt euch anschließend noch einmal eine Zusammenfassung der Aktivität an.

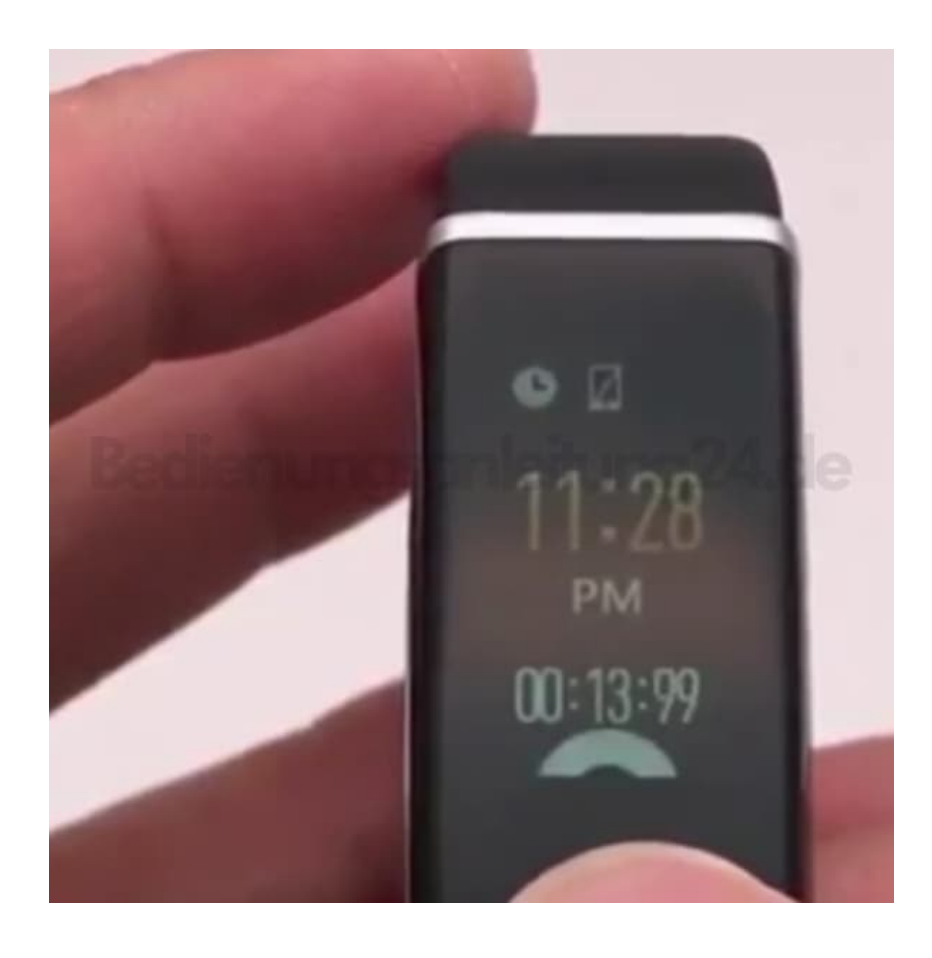

[Diese PDF Anleitung wurde bereitgestellt von Bedienungsanleitung24.de](https://www.bedienungsanleitung24.de) Keine Haftung für bereitgestellte Inhalte. Die Richtigkeit der Inhalte wird nicht gewährleistet.